# EN - Instructions and warnings for<br>
installation and use<br>
NICE MOON

**Digital switch**

# **MOTB**

**installation and use**

**IT - Istruzioni ed avvertenze per l'installazione e l'uso**

**FR - Instructions et avertissements pour l'installation et l'utilisation**

**ES - Instrucciones y advertencias para la instalación y el uso**

**DE - Installierungs-und Gebrauchsanleitungen und Hinweise**

**PL - Instrukcje i ostrzeżenia do instalacji i użytkowania**

**NL - Aanwijzingen en aanbevelingen voor installatie en gebruik**

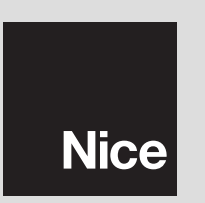

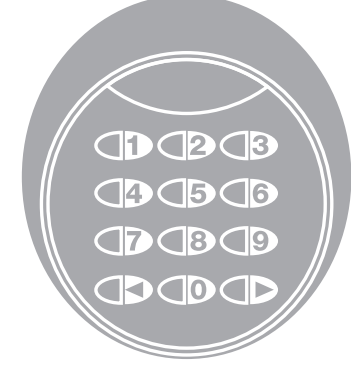

 $\epsilon$ 

# **POLSKI**

# 1 **OGÓLNE UWAGI I ŚRODKI OSTROŻNOŚCI**

# **1.1 - Uwagi dotyczące bezpieczeństwa**

- **UWAGA! Niniejsza instrukcja zawiera ważne informacje i uwagi dotyczące bezpieczeństwa osób.** Błędny montaż może być przyczyną poważnych ran. Przed rozpoczęciem pracy należy uważnie przeczytać wszystkie części instrukcji. W razie wątpliwości, przerwać montaż i zwrócić się po wyjaśnienia do Serwisu Obsługi Klienta Nice.
- **UWAGA! Ważne zalecenia: zachować niniejszą instrukcję w celu ewentualnych przyszłych interwencji konserwacyjnych i likwidacji produktu.**

# **1.2 - Uwagi dotyczące montażu**

- Przed rozpoczęciem montażu sprawdzić, czy niniejszy produkt jest odpowiedni do pożądanego zastosowania (patrz "Ograniczenia użycia" i "Cechy techniczne produktu"). Jeśli nie jest odpowiedni, NIE kontynuować montażu.
- Podczas montażu, z produktem należy obchodzić się ostrożnie unikając zgnieceń, uderzeń, upadków lub kontaktu z płynami jakiegokolwiek rodzaju. Nie umieszczać produktu w pobliżu źródeł ciepła, ani wystawiać go na działanie otwartych płomieni. Takie czynności mogą uszkodzić go i stać się przyczyną nieprawidłowości lub niebezpiecznych sytuacji. Jeśli zaistnieją, natychmiast przerwać montaż i zwrócić się do Serwisu Obsługi Klienta firmy Nice.
- Nie wprowadzać zmian na żadnej z części produktu. Niedozwolone czynności mogą tylko prowadzić do nieprawidłowości. Producent uchyla się od nieprawidłowości za szkody spowodowane samowolnymi zmianami na produkcie.
- Produkt nie jest przeznaczony do użycia przez osoby (włączając dzieci), których możliwości fizyczne, umysłowe, czy psychiczne są ograniczone lub osoby nieposiadające doświadczenia czy wiedzy, z wyjątkiem sytuacji, w których dane osoby mogą skorzystać z obecności innej osoby odpowiedzialnej za ich bezpieczeństwo, z nadzoru lub wskazań dotyczących użycia produktu.
- Produktu nie można uznać za skuteczny system ochrony przed intruzami. Jeśli pragniecie bardziej skutecznej ochrony, automat należy uzupełnić innymi urządzeniami bezpieczeństwa.
- Materiał z opakowania produktu należy zlikwidować w pełni przestrzegając ,

# **1.3 - Uwagi dotyczące użycia**

• Do powierzchownego oczyszczenia produktu użyć miękkiej i lekko wilgotnej szmatki. Należy korzystać wyłącznie z wody; nie używać detergentów ani rozpuszczalników.

# 2 **OPIS PRODUKTU I JEGO PRZEZNACZENIE**

Przełącznik cyfrowy MOTB jest urządzeniem umożliwiającym kontrolę i dostęp do miejsc lub czynności, wyłącznie dla upoważnionych osób.

**UWAGA! – Jakiekolwiek użycie inne od opisanego i w warunkach środowiska innych od podanych w niniejszej instrukcji uznać należy za niewłaściwe i zakazane!**

Korzystając z MOTB, można sterować automatem wprowadzając na klawiaturze jedną z kombinacji cyfrowych.

Wyposażony jest on w usuwalną pamięć; można ją programować (patrz rozdział 4) również przy pomocy jednostek programowania O-Box i MOU firmy Nice.

MOTB komunikuje się z urządzeniami automatyki poprzez system "Bluebus", który pozwala na wykonanie połączeń elektrycznych korzystając tylko z 2 przewodów, przez które przeprowadzane jest zarówno zasilanie elektryczne jak i sygnały komunikacji. Połączenie elektryczne jest typu równoległego i nie wymaga przestrzegania biegunowości. Każde urządzenie podłączone do centrali, zostaje rozpoznane niezależnie podczas procedury "uczenia" dzięki indywidualnemu adresowi ustawionemu przez instalatora za pomocą mostka elektrycznego znajdującego się w klawiaturze. Ponadto, podczas "uczenia", urządzenia sterowania zostają przypisane centrali jednoznacznym kodem, gwarantującym maksymalne bezpieczeństwo w celu uniknięcia podstępnych prób zastąpienia jednego z urządzeń.

# 3 **MONTAŻ I POŁĄCZENIA ELEKTRYCZNE**

# **3.1 - Kontrole przed montażem**

Przed przejściem do montażu, należy sprawdzić integralność komponentów produktu, odpowiedniość wybranego modelu i zgodność otoczenia przeznaczonego do montażu:

- Sprawdzić, czy wszystkie komponenty automatyki są w idealnym stanie i odpowiednie do przewidzianego zastosowania.
- Sprawdzić, czy wszystkie warunki eksploatacji znajdują się w granicach zastosowania produktu (paragraf **3.2**)
- Sprawdzić, czy wszystkie parametry eksploatacji znajdują się w granicach wartości podanych w rozdziale "Cechy techniczne produktu".
- Sprawdzić, czy otoczenie wybrane do montażu jest kompatybilne z całkowitymi gabarytami produktu
- Sprawdzić, czy powierzchnia wybrana do montażu urządzenia jest solidna i może zagwarantować stabilne umocowanie.
- Sprawdzić, czy urządzenie do zainstalowania znajduje się na pozycji chronionej i zabezpieczonej przed przypadkowymi uderzeniami.

# **3.2 - Ograniczenia związane z użyciem produktu**

• Sprawdzić, czy produkt jest kompatybilny z centralą, do której musi być podłączony; odnieść się do załączonej żółtej ulotki.

• Nie montować w instalacji większej ilości urządzeń od tej, które może obsłużyć centrala (patrz odpowiednia instrukcja obsługi).

# **3.3 - Montaż i połączenia elektryczne**

Przed montażem, należy określić pozycję, w której urządzenie zostanie przymocowane i przygotować przewody elektryczne potrzebne do podłączenia do centrali. Aby sprawdzić, z jakiego przewodu skorzystać, odnieść się do instrukcji centrali (cechy techniczne przewodów).

Aby przeprowadzić montaż, postąpić jak opisano poniżej i sprawdzić **rys. 1**:

### **UWAGA! – Wszystkie podłączenia należy wykonać bez zasilania elektrycznego.**

- **01.** Usunąć część przednią i odkręcić 2 śruby;
- **02.** Oddzielić spód klawiatury zwracając uwagę na to, aby nie uszkodzić uszczelki;
- **03.** Wykonać otwór w spodzie klawiatury w miejscach przygotowanych do przymocowania śrub i przeprowadzenia przewodów;
- **04.** Przeprowadzić przewód elektryczny przez otwór i przymocować spód klawiatury do ściany korzystając ze śrub i kołków z wyposażenia;
- **05.** Podłączyć przewód elektryczny do zacisku "Bluebus" (**rys. 2**);

**WAŻNE** – Teraz, jeśli w instalacji znajduje się więcej MOTB (maksymalnie 4), należy wykonać ich adresowanie, zmieniając pozycję mostka elektrycznego; patrz **Tabela 1. Uwaga!** – adresy przełączników MOTB muszą różnić się zarówno między sobą jak i między urządzeniami sterowania obecnymi w instalacji;

**PL**

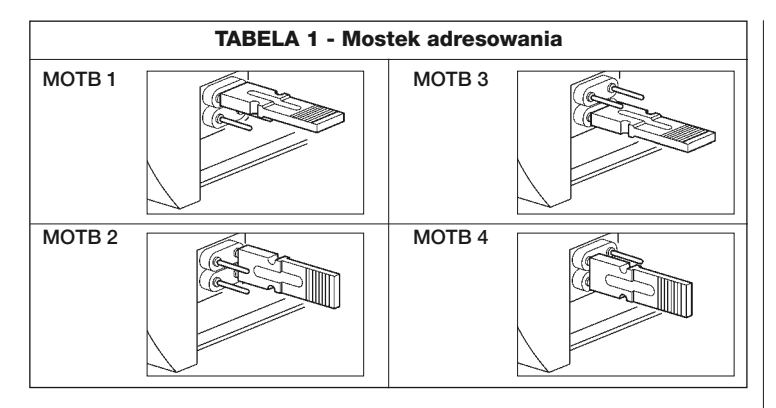

- **06.** Doprowadzić zasilanie elektryczne do centrali: oświetlenie klawiatury zacznie migać na czerwono wskazując rodzaj obecnej pamięci (patrz Tabela 3 - rozdział 5), a następnie zamigają 5 razy wskazując, czy pamięć jest pusta;
- **07.** Przeprowadzić rozpoznanie klawiatury przez centralę, patrz odpowiednia instrukcja obsługi "Uczenie się urządzeń bluebus";
- **08.** Następnie zaprogramować klawiaturę, jak opisano w rozdziale 4;
- **09.** Po zaprogramowaniu i sprawdzeniu, czy wszystko funkcjonuje poprawnie, można zakończyć montaż.

Po zakończeniu programowania, należy wykonać sprawdzenie poprawnego funkcjonowania MOTB; patrz rozdział 5 - Test kontrolny.

# **3.4 - Procedura usunięcia pamięci wewnętrznej BM**

Pamięć wewnętrzna jest usuwalna i można ją zaprogramowa korzystając z jednostek programowania O-Box lub MOU firmy Nice (patrz odpowiednia instrukcja obsługi).

Aby usunąć pamięć z gniazda, postąpić, jak wskazano na **rys. 4**.

# $\varDelta$  **PROGRAMOWANIE**

Programowanie MOTB można wykonać w dwóch trybach:

**EASY**: programowanie proste; funkcje podstawowe wprowadzenia i usuwania kodów.

**PROFESSIONAL:** programowanie profesjonalne; funkcje specjalne.

Wyboru trybu programowania można dokonać tylko, gdy pamięć wewnętrzna jest jeszcze pusta. Wybrany tryb można zmienić przeprowadzając całkowite kasowanie pamięci (patrz rozdział 5 - Dodatkowe informacje).

# **4.1 - Użycie MOTB**

Użycie klawiatury opiera się na kombinacjach liczbowych od 1 do 9 cyfr, które musi wprowadzić użytkownik wciskając różne przyciski znajdujące się na klawiaturze. Gdy zostanie wprowadzony poprawny kod, można uaktywnić komendę wciskając przycisk "<" lub ">"); natomiast jeśli kod jest błędny, klawiatura wytworzy sygnał akustyczny. **Ważne** – Jeśli zostaną wprowadzone kolejno 3 błędne kody, system zablokuje się na 1 minutę. Czyli jeśli podczas wprowadzania kodu zostanie popełniony błąd, należy poczekać 10 sekund, a nastepnie wpisać poprawny kod.

Jeśli podczas wprowadzania kodu, między wpisywaniem cyfr nastąpi przerwa dłuższa niż 10 sekund; należy wpisać kod od początku.

Na klawiaturze, poza przyciskami z liczbami, znajdują się przyciski potwierdzenia "<" i ">" przypisane dwóm uaktywnianym komendom 1 i 2:

- Przycisk "<" wywołuje komendę 1 (ustawiony fabrycznie jako Krok po Kroku);

- Przycisk ">" wywołuje komendę 2 (ustawiony fabrycznie jako Otwarcie częściowe).

Każdy kod, w zależności od sposobu zaprogramowania, może być użyty do uaktywnienia zarówno jednej funkcji jak i obydwu:

- 1 funkcja: po wprowadzeniu kodu, można wcisnąć tylko odpowiedni przycisk potwierdzenia, zaprogramowany uprzednio.

*Przykład: kod "1234" jest odpowiedni dla przycisku "*- *" a nie dla "";*

- 2 funkcje: po wprowadzeniu kodu, można wcisnąć jeden z dwóch odpowiednich przycisków potwierdzenia, zaprogramowanych uprzednio; w ten sposób możliwe będzie wysłanie 2 różnych funkcji.

*Przykład: kod "5678" jest odpowiedni zarówno dla przycisku "*- *" jak i dla "".*

# **4.1.1 - Procedura zablokowania i odblokowania automatu**

Korzystając z tej funkcji za pomocą klawiatury można wysłać funkcję "blokady" lub "odblokowania" automatu. *Adnotacja – Na zakończenie obydwu procedur, jeśli zostały przeprowadzone poprawnie, klawiatura wytworzy 3 dźwięki (beep) a światełka klawiatury wskażą stan funkcjonowania (patrz roz. 5 Tabela 5).*

# **• Procedura zablokowania automatu**

- 01. Wcisnąć przycisk <: klawiatura wprowadza się w stan błędu i wytwarza sygnał "błędu" z powodu błędnego kodu.
- **02.** W przeciągu 10 sekund wprowadzić "**00**"
- **03.** W przeciągu 10 sekund wprowadzić odpowiedni kod
- 04. Wcisnąć przycisk < aby potwierdzić

# **• Procedura odblokowania automatu**

- 01. Wcisnąć przycisk <: klawiatura wprowadza się w stan błędu i wytwarza sygnał "błędu" z powodu błędnego kodu
- **02.** W przeciągu 10 sekund wprowadzić "**11**"
- **03.** W przeciągu 10 sekund wprowadzić odpowiedni kod
- 04. Wcisnąć przycisk < aby potwierdzić

# **4.2 - Procedury programowania w trybie EASY**

**PL**

W trybie EASY można wprowadzić 2 kody, jeden odpowiedni dla funkcji "< "a kolejny dla " $\blacktriangleright$ " lub jeden kod dla obydwu funkcji. Liczby do użycia w kodach mogą składać się z minimum 1 do maksimum 9 cyfr. Gdy na klawiaturze wprowadzane są liczby, wytwarza ona dźwięki. Poniżej opisane są procedury programowania tylko jednej lub obydwu funkcji. *Adnotacja – Na zakończenie jakiejkolwiek procedury, jeśli została przeprowadzona poprawnie, klawiatura wytworzy 3 dźwięki.*

**Uwaga** – Po zakończeniu programowania, należy wykonać sprawdzenie poprawnego funkcjonowania MOTB; patrz rozdział 5 - Test kontrolny.

# **4.2.1 - Procedura programowania kodu**

# **Procedura funkcji "**-**"**

Korzystając z tej procedury można wprowadzić w jakiejkolwiek chwili drugi kod

dla innei funkcii.

- **01.** Wcisnąć przycisk "**P**" (**rys. 3**)
- **02.** Przed upływem 30 sek. wprowadzić kod wpisując liczby na klawiaturze
- **03.** Wcisnąć 2 razy przycisk <

# **Procedura funkcji ""**

Korzystając z tej procedury można wprowadzić w jakiejkolwiek chwili drugi kod dla innej funkcji.

- **01.** Wcisnąć przycisk "**P**" (**rys. 3**)
- **02.** Przed upływem 30 sek. wprowadzić kod wpisując liczby na klawiaturze
- **03.** Wcisnać 2 razy przycisk ▶

# **Procedura funkcji "<" i ">"**

- **01.** Wcisnąć przycisk "**P**" (**rys. 3**)
- **02.** Przed upływem 30 sek. wprowadzić kod wpisując liczby na klawiaturze
- **03.** Wcisnąć 1 raz przycisk ◀ i 1 raz przycisk ▶

Funkcje przypisane przyciskom "<" i ">" ustawione są fabrycznie jako:

- "<" = Krok po kroku
- ">" = Otwarcie częściowe.

Można również:

- Zmienić rodzaj funkcji przypisanej kodowi (patrz rozdział 6.1)
- Zablokować i odblokować automat (patrz rozdział 4.1.1)
- Skasować dane w pamięci BM (patrz rozdział 6.2).

# **4.3 - Procedury programowania w trybie PROFESSIONAL**

W trybie PROFESSIONAL można zarządzać wszystkimi funkcjami bezpośrednio z klawiatury; można wprowadzić więcej kodów oraz inne specjalne funkcje. Liczby do użycia w kodach mogą składać się z minimum 1 do maksimum 9 cyfr. Za każdy razem, jak wciśnie się przycisk na klawiaturze, aby wpisać cyfrę, klawiatura wytworzy 1 dźwięk.

Aby uzyskać dostęp do funkcji programowania, należy wprowadzić "hasło programowania" złożone z 7 cyfr, które może zostać zmienione (patrz paragraf 4.3.2). Niniejsze hasło ustawione fabrycznie to **0333333**.

**4** – Polski

**Takie hasło jest niezbędne dla wszystkich faz programowania; nigdy nie można go zapomnieć, w przeciwnym razie konieczne będzie skasowanie pamięci.**

Poniżej opisane są procedury programowania tylko jednej lub obydwu funkcji. *Adnotacja – Na zakończenie jakiejkolwiek procedury, jeśli została przeprowadzona poprawnie, klawiatura wytworzy 3 dźwięki.*

**Uwaga** – Po zakończeniu programowania, należy wykonać sprawdzenie po prawnego funkcjonowania MOTB; patrz rozdział 5 - Test kontrolny.

### **4.3.1 - Procedura programowania kodu**

### ☜ **Procedura funkcji "**-**" (1)**

- **01.** Wprowadzić hasło programowania
- **02.** Wcisnąć przycisk ▶ aby potwierdzić hasło
- **03.** Wcisnąć **1** aby wybrać rodzaj czynności
- **04.** Wcisnać przycisk **b** aby potwierdzić
- **05.** Wprowadzić pożądany kod
- **06.** Wcisnąć przycisk ▶ aby potwierdzić
- **07.** Ponownie wprowadzić ten sam kod
- **08.** Wcisnąć przycisk  $\triangleright$  aby potwierdzić

# **Procedura funkcji "" (2)**

- **01.** Wprowadzić hasło programowania
- **02.** Wcisnąć przycisk ▶ aby potwierdzić hasło
- **03.** Wcisnąć **2** aby wybrać rodzaj czynności
- **04.** Wcisnąć przycisk  $\triangleright$  aby potwierdzić
- **05.** Wprowadzić pożądany kod
- **06.** Wcisnąć przycisk ▶ aby potwierdzić
- **07.** Ponownie wprowadzić ten sam kod
- **08.** Wcisnąć przycisk ▶ aby potwierdzić

# **Procedura funkcji "◀" i "▶" (1-2)**

- **01.** Wprowadzić hasło programowania
- **02.** Wcisnąć przycisk  $\triangleright$  aby potwierdzić hasło
- **03.** Wcisnąć **12** aby wybrać rodzaj czynności
- **04.** Wcisnąć przycisk  $\triangleright$  aby potwierdzić
- **05.** Wprowadzić pożądany kod
- **06.** Wcisnąć przycisk ▶ aby potwierdzić
- **07.** Ponownie wprowadzić ten sam kod
- **08.** Wcisnąć przycisk **E** aby potwierdzić

# **4.3.2 - Procedura zmiany "hasła programowania"**

Jeśli konieczna jest zmiana fabrycznego "hasła programowania", dla wszystkich następnych czynności programowania następujących po zmianie, przyjęte zostanie wyłącznie to nowe hasło. *Adnotacja – Hasło może zostać zmienione za każdym razem, gdy się tego pragnie, o ile znane jest hasło bieżące.*

# **Procedura (3)**

- **01.** Wprowadzić obecne hasło programowania
- **02.** Wcisnąć przycisk ▶ aby potwierdzić hasło
- **03.** Wcisnąć **3** aby wybrać rodzaj czynności
- **04.** Wcisnąć przycisk  $\triangleright$  aby potwierdzić
- **05.** Wprowadzić **nowe** hasło złożone z 7 cyfr
- **06.** Wcisnąć przycisk ▶ aby potwierdzić
- **07.** Ponownie wprowadzić to samo hasło (nowe)
- **08.** Wcisnąć przycisk  $\blacktriangleright$  aby potwierdzić

# **4.3.3 - Procedura skasowania kodu**

# Procedura funkcji "<" (4)

**PL**

Korzystając z tej funkcji można usunąć kod odpowiedni dla funkcji 1; jeśli kod jest odpowiedni dla obydwu funkcji, pozostaje odpowiedni wyłącznie kod dla funkcji 2.

- **01.** Wprowadzić hasło programowania
- **02.** Wcisnąć przycisk  $\triangleright$  aby potwierdzić hasło
- **03.** Wcisnąć **4** aby wybrać rodzaj czynności
- **04.** Wcisnąć przycisk  $\triangleright$  aby potwierdzić
- **05.** Wcisnąć kod do skasowania
- **06.** Wcisnąć przycisk  $\triangleright$  aby potwierdzić
- **07.** Ponownie wprowadzić ten sam kod do skasowania
- **08.** Wcisnąć przycisk ▶ aby potwierdzić

# **Procedura funkcji "" (5)**

Korzystając z tej funkcji można usunąć kod odpowiedni dla funkcji 2; jeśli kod jest odpowiedni dla obydwu funkcji, pozostaje odpowiedni wyłącznie kod dla funkcji 1.

- **01.** Wprowadzić hasło programowania
- **02.** Wcisnąć przycisk ▶ aby potwierdzić hasło
- **03.** Wcisnąć **5** aby wybrać rodzaj czynności
- **04.** Wcisnąć przycisk  $\triangleright$  aby potwierdzić
- **05.** Wcisnąć kod do skasowania
- **06.** Wcisnąć przycisk  $\triangleright$  aby potwierdzić
- **07.** Ponownie wprowadzić ten sam kod do skasowania
- **08.** Wcisnąć przycisk ▶ aby potwierdzić

# **Procedura funkcji "◀" i "▶" (4-5)**

- **01.** Wprowadzić hasło programowania
- **02.** Wcisnąć przycisk ▶ aby potwierdzić hasło
- **03.** Wcisnąć **45** aby wybrać rodzaj czynności
- **04.** Wcisnąć przycisk ▶ aby potwierdzić
- **05.** Wcisnąć kod do skasowania
- **06.** Wcisnąć przycisk  $\blacktriangleright$  aby potwierdzić
- **07.** Ponownie wprowadzić ten sam kod do skasowania
- **08.** Wcisnąć przycisk  $\blacktriangleright$  aby potwierdzić

# **4.3.4 - Procedura kontroli liczby odpowiednich kodów**

Korzystając z tej funkcji można policzyć kody odpowiednie dla funkcji "<" lub dla funkcji " $\blacktriangleright$ " lub dla obydwu (" $\blacktriangleleft$ " i " $\blacktriangleright$ ").

# **Procedura funkcji "**-**" (6)**

- **01.** Wprowadzić hasło programowania
- **02.** Wcisnąć przycisk  $\triangleright$  aby potwierdzić hasło
- **03.** Wcisnąć **6** aby wybrać rodzaj czynności
- **04.** Wcisnąć przycisk ▶ aby potwierdzić

# *Adnotacje:*

*– Aby sprawdzić, ile kodów może faktycznie uaktywnić funkcję "*- *", należy zsu*mować również kody odpowiednie dla obydwu funkcji ("<" i "">"): patrz "Proce*dura funkcji* - *i (6-7)"*

*– Na zakończenie procedury, klawiatura wytworzy sekwencje dźwięków (patrz Tabela 2).*

# **Procedura funkcji "" (7)**

**01.** Wprowadzić hasło programowania

- **02.** Wcisnąć przycisk  $\blacktriangleright$  aby potwierdzić hasło
- **03.** Wcisnąć **7** aby wybrać rodzaj czynności
- **04.** Wcisnąć przycisk  $\triangleright$  aby potwierdzić

# *Adnotacje:*

*– Aby sprawdzić, ile kodów może faktycznie uaktywnić funkcję "", należy zsu*mować również kody odpowiednie dla obydwu funkcji ("< i " $\blacktriangleright$ "): patrz "Proce*dura funkcji* - *i (6-7)"*

*– Na zakończenie procedury, klawiatura wytworzy sekwencje dźwięków (patrz Tabela 2).*

### ❤ **Procedura funkcji "◀" i "▶" (6-7)**

- **01.** Wprowadzić hasło programowania
- **02.** Wcisnąć przycisk  $\triangleright$  aby potwierdzić hasło
- **03.** Wcisnąć **67** aby wybrać rodzaj czynności
- **04.** Wcisnąć przycisk  $\blacktriangleright$  aby potwierdzić

*Na zakończenie procedury, klawiatura wytworzy sekwencje dźwięków (patrz Tabela 2).*

**Tabela 2** opisuje rodzaj sekwencji dźwięków i odpowiadającą im liczbę kodów. Sekwencje wytworzone przez klawiaturę na zakończenie procedury, pojawiają się w kolejności wskazanej w tabeli (setki, dziesiątki, jednostki).

# **TABELA 2**

**3 dźwięki** = 1 setka (jedna sekwencja 3 dźwięków odpowiada 100 kodom)

**2 dźwięki** = 1 dziesiątka (trzy sekwencje 2 dźwięków odpowiadają 30 kodom)

**1 dźwięk** = 1 jednostka (dwie sekwencje 1 dźwięku odpowiadają 2 kodom)

Cyfra **zero** wyrażona jest przez 10 sekwencji dźwięków

# **4.3.5 - Procedura dezaktywacji i aktywacji kodów kończących się określoną liczbą**

Korzystając z tej funkcji można dezaktywować lub ponownie uaktywnić kody, które kończą się określoną liczbą; niniejszą procedurę można powtórzyć więcej razy. Kody są dezaktywowane a nie usuwane z pamięci.

# **Procedura dezaktywacji: (8)**

**01.** Wprowadzić obecne hasło programowania

**6** – Polski

- **02.** Wcisnąć przycisk ▶ aby potwierdzić hasło **03.** Wcisnąć **8** aby wybrać rodzaj czynności **04.** Wcisnąć przycisk  $\blacktriangleright$  aby potwierdzić **05.** Wprowadzić ostatnią liczbę kodów do dezaktywacji **06.** Wcisnać przycisk  $\triangleright$  aby potwierdzić **07.** Ponownie wprowadzić tą samą ostatnią liczbę **08.** Wcisnąć przycisk  $\triangleright$  aby potwierdzić *Adnotacja – Na zakończenie jakiejkolwiek procedury, jeśli została przeprowadzona poprawnie, klawiatura wytworzy 3 dźwięki.* **Procedura aktywacji: (9) 01.** Wprowadzić obecne hasło programowania **02.** Wcisnąć przycisk ▶ aby potwierdzić hasło **03.** Wcisnąć **9** aby wybrać rodzaj czynności **04.** Wcisnąć przycisk  $\triangleright$  aby potwierdzić **05.** Wprowadzić ostatnią liczbę kodów do ponownego uaktywnienia **06.** Wcisnać przycisk  $\blacktriangleright$  aby potwierdzić **07.** Ponownie wprowadzić tą samą ostatnią liczbę **08.** Wcisnąć przycisk  $\triangleright$  aby potwierdzić *Adnotacja – Na zakończenie jakiejkolwiek procedury, jeśli została przeprowadzona poprawnie, klawiatura wytworzy 3 dźwięki.* **4.3.6 - Programowanie ilości zastosowania jednego kodu** Każdemu kodowi przypisany jest licznik, odejmujący każde użycie kodu; gdy kod osiągnie zero zostaje dezaktywowany. Ilość użycia ustawiona fabrycznie jest **nieograniczona**. Korzystając z tej procedury można zaprogramować ilość użycia jednego lub wielu kodów; maksymalna przypisywana wartość to **999**, wartości wyższe oznaczają czynności nieograniczone. **Procedura: (10) 01.** Wprowadzić obecne hasło programowania
- **02.** Wcisnąć przycisk ▶ aby potwierdzić hasło
- **03.** Wcisnąć **10** aby wybrać rodzaj czynności
- **04.** Wcisnąć przycisk  $\blacktriangleright$  aby potwierdzić
- **05.** Wprowadzić kod do zaprogramowania
- **06.** Wcisnąć przycisk ▶ aby potwierdzić
- **07.** Ponownie wprowadzić ten sam kod
- **08.** Wcisnąć przycisk  $\triangleright$  aby potwierdzić
- **09.** Wprowadzić liczbę użycia do przypisania
- 10. Wcisnąć przycisk  $\blacktriangleright$  aby potwierdzić

*Adnotacja – Na zakończenie procedury, jeśli została przeprowadzona poprawnie, klawiatura wytworzy 3 dźwięki.*

### **4.3.7 - Procedura kasowania całej pamięci, jeśli zaprogramowana w trybie PROFESSIONAL i dysponuje się hasłem**

Korzystając z tej funkcji można skasować wszystkie dane zawarte w pamięci BM klawiatury.

# **Procedura: (0)**

- **01.** Wprowadzić hasło programowania
- **02.** Wcisnać przycisk  $\triangleright$  aby potwierdzić hasło
- **03.** Wcisnąć **0** aby wybrać rodzaj czynności
- **04.** Wcisnąć przycisk  $\blacktriangleright$  aby potwierdzić
- **05.** Wcisnąć **0** pierwszego potwierdzenia
- **06.** Wcisnać przycisk  $\triangleright$  aby potwierdzić
- **07.** Wcisnąć **0** drugiego potwierdzenia
- **08.** Wcisnąć przycisk  $\blacktriangleright$  aby potwierdzić

*Na zakończenie procedury, jeśli została przeprowadzona poprawnie, klawiatura wytworzy 3 dźwięki (beep) i miga 5 razy, aby potwierdzić.*

W tym momencie, należy przeprowadzić rozpoznanie klawiatury ze strony Centrali, następnie można zaprogramować klawiaturę w trybie "PROFESSIONAL".

W trybie "PROFESSIONAL", można również:

- Zmienić rodzaj funkcji przypisanej kodowi (patrz rozdział 6.1)
- Zablokować i odblokować automat (patrz rozdział 4.1.1)
- Skasować dane w pamięci BM (patrz rozdział 6.2).

# **TEST KONTROLNY**

Po dokonaniu zapisu i rozpoznania MOTB, należy sprawdzić poprawne funkcjonowanie:

- **a)** sprawdzić czy zastosowano się do treści rozdziału 1 Ogólne uwagi i środki ostrożności;
- **b)** wpisać na klawiaturze odpowiedni kod i wcisnąć przycisk "<" lub ">": jednocześnie zwrócić uwagę czy automat wykonuje wysłaną komendę oraz czy światełko klawiatury odpowiada wysłanej komendzie (patrz Tabela 5). Jeżeli to nie nastąpi, sprawdzić w rozdziale 7 - "Co zrobić, gdy...rozwiązywanie problemów".
- **c)** sprawdzić również, czy inne kody zostały poprawnie zapisane.

# 6 **DODATKOWE INFORMACJE**

• Gdy doprowadzone zostanie zasilanie elektryczne do centrali, diodyklawiatury migają na czerwono wskazując rodzaj obecnej pamięci a następnie zamigają 5 razy, jeśli pamięć jest pusta; odnieść się do **Tabeli 3**: **TABELA 3**

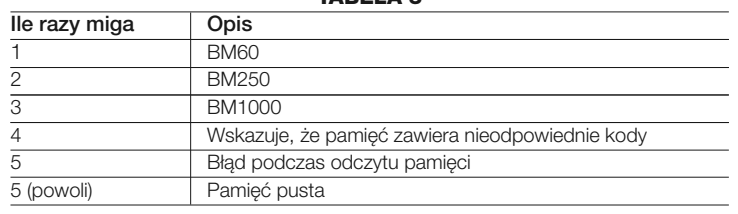

• Podczas programowania, klawiatura wytwarza dźwięki, aby zasygnalizować poprawne funkcjonowanie lub błędy; odnieść się do **Tabeli 4**: **TABELA 4**

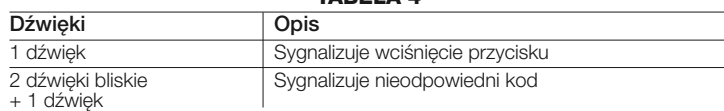

3 dźwieki Sygnalizuje poprawne przeprowadzenie procedury programowania 1 dźwięk o regularnym rytmie Sygnalizuje, że klawiatura jest zablokowana Szereg dźwięków Sygnalizuje, że został popełniony błąd i procedura nie udała się

• Podczas normalnego funkcjonowania lub podczas różnych faz programowania, klawiatura wytwarza sygnalizacje świetlne; odnieśsię do **Tabeli 5**:

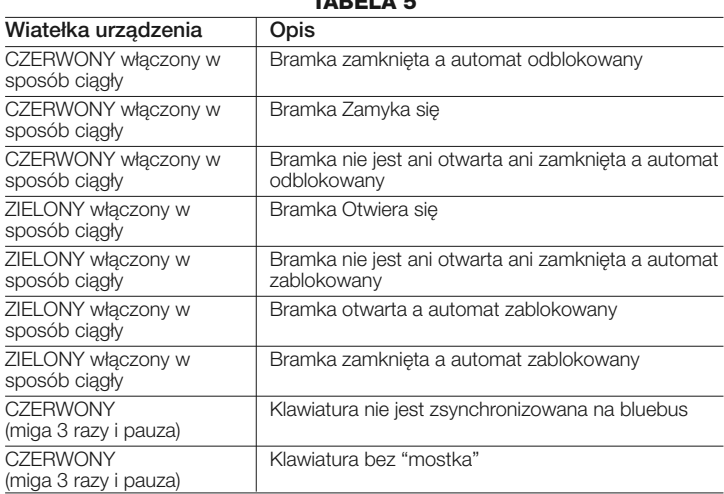

### **TABELA 5**

# **6.1 - Procedura zmiany rodzaju funkcji przypisanej kodowi**

Korzystając z tej funkcji można zmienić funkcję przypisaną przyciskom "<" i">". Można wybrać, którą funkcję przypisać wybranemu przyciskowi, spośród tych dostępnych w **Tabeli 6**. Niektóre funkcje mogą być inne niż w Centrali, do której podłączona jest klawiatura (patrz odpowiednia instrukcja obsługi). *Podczas przeprowadzania procedury, wcisnąć przycisk "P" (rys. 3) aby wybrać nową funkcję (podczas procedury, każde wciśnięcie przycisku pozwala na wybór kolejnej funkcji obecnej w Tabeli 6). Między jednym a drugim wciśnięciem przycisku, przestrzegać maksymalnego czasu 10 sekund, w przeciwnym razie zostanie potwierdzona poprzednia funkcja i należy powtórzyć procedurę.*

**PL**

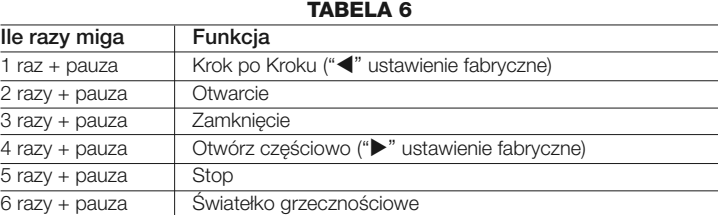

# **• Procedura funkcji "**-**"**

- **01.** Wprowadzić kod odpowiedni dla aktualnej funkcji
- 02. Wcisnąć przycisk "<". Dioda "L1" (rys. 3) wytwarza miganie, po którym następuje pauza zależna od ustawionej funkcji (patrz Tabela 6)
- **03.** Wcisnąć przycisk "**P**" (**rys. 3**) aby wybrać pożądaną funkcję
- 04. Wcisnąć przycisk < aby potwierdzić

# **• Procedura funkcji ""**

- **01.** Wprowadzić kod odpowiedni dla aktualnej funkcji
- **02.** Wcisnąć przycisk " $\blacktriangleright$ ". Dioda "L1" (rys. 3) wytwarza miganie, po którym następuje pauza zależna od ustawionej funkcji (patrz Tabela 5)
- **03.** Wcisnąć przycisk "**P**" (**rys. 3**) aby wybrać pożądaną funkcję
- **04.** Wcisnąć przycisk  $\triangleright$  aby potwierdzić

# **6.2 - Procedura skasowania danych w pamięci BM**

Korzystając z tej funkcji można skasować wszystkie dane zawarte w pamięci BM klawiatury. **Uwaga!** – Za każdym razem po przeprowadzeniu skasowania pamięci, należy wykonać rozpoznanie klawiatury ze strony Centrali (patrz odpowiednia instrukcia obsługi).

### $\odot$ <u>(භි</u>

**Procedura kasowania całej pamięci, jeśli zaprogramowana w trybie EASY lub zaprogramowana w trybie PROFESSIONAL i jeśli NIE posiada się hasła**

- **01.** Wcisnąć i przytrzymać przycisk "**P**" (**rys. 3**); dioda "**L1**" pozostaje włączona przez 3 sekundy a następnie miga 3 razy
- **02.** Zwolnić przycisk podczas 3go migania

*Na zakończenie procedury, dioda "L1" wytwarza szereg impulsów i po kilku sekundach, jeśli procedura została przeprowadzona poprawnie, klawiatura* *wytworzy 3 dźwięki (beep) i 5 -krotne miganie potwierdzenia.*

W tym momencie, należy przeprowadzić rozpoznanie klawiatury ze strony Centrali; następnie można zaprogramować klawiaturę zarówno w trybie "EASY" jak i"PROFESSIONAL".

# 7 **CO ZROBIĆ, GDY... (rozwiązywanie problemów)**

- **Jeśli światło klawiatury miga (2 razy i pauza):** sprawdzić, czy mostek elektryczny wprowadzony jest poprawnie.
- **Jeśli do Centrali podłączonych jest więcej klawiatur i światło zaczyna migać (3 razy i pauza), gdy zostanie uaktywniona funkcja, która nie uaktywnia się:** sprawdzić, czy nie wprowadzono takich samych adresów.
- **Jeśli wciskając przyciski, klawiatura nie wytwarza żadnego dźwięku:** : sprawdzić, czy pamięć BM została wprowadzona właściwie.
- **Jeśli po uaktywnieniu komendy dioda L1 miga wskazując, że została ona uaktywniona, lecz Centrala nie uaktywnia żadnej czynności:** sprawdzić, czy rozpoznanie urządzenia ze strony Centrali zostało przeprowadzone poprawnie.
- **Jeśli urządzenie nie włącza się:** sprawdzić odpowiednim przyrządem, czy obecne jest napięcie (vdc) na Bluebus.
- **Jeśli urządzenie się włącza, lecz nie funkcjonuje:** sprawdzić, czy Centrala, do której podłączona jest klawiatura jest odpowiednim nośnikiem połączenia bluebus dla urządzeń funkcji.
- **Jeśli więcej niż 3 razy wprowadzi się błędną kombinację, klawiatura blokuje się i wytwarza sygnalizacje dźwiękowe z regularnymi przerwami:** klawiatura odblokowuje się automatycznie po 1 minucie.
- **PL**
- **Jeśli automat nie odpowiada w momencie uaktywnienia funkcji i oświetlenie klawiatury jest ciągle włączone na zielono:** z powodu błędu mogło dojść do wysłania funkcji zablokowania automatu. W takim przypadku należy odblokować automat.

# 8 **KONSERWACJA PRODUKTU**

Produkt nie wymaga szczególnego rodzaju konserwacji; wskazane jest czyszczenie powierzchni produktu (patrz rozdział 1 – Uwagi dotyczące użycia).

# **UTYLIZACJA PRODUKTU**

### **Produkt ten jest nierozłączną częścią automatyki, w związku z tym musi być poddany utylizacji wraz nią**

Podobnie jak przy instalacji, także przy zakończeniu użytkowania niniejszego produktu czynności utylizacji powinny być wykonane przez personel wykwalifikowany.

Niniejszy produkt składa się z różnego rodzaju materiałów, niektóre z nich mogą być powtórnie użyte, inne muszą zostać poddane utylizacji. Należy zasięgnąć informacji o systemach wtórnego przerobu i utylizacji, przewidzianych przez lokalne przepisy dla tej kategorii produktu.

**Uwaga!** – niektóre elementy produktu mogą zawierać substancje szkodliwe lub niebezpieczne, które pozostawione w środowisku mogłyby zaszkodzić środowisku lub zdrowiu ludzkiemu.

Zgodnie ze wskazaniem symbolu na rysunku obok zabronione jest wyrzucanie tego produktu razem z odpadami domowymi. W celu utylizacji produktu należy przeprowadzić "segregację odpadów" na potrzeby utylizacji, według metod przewidzianych lokalnymi przepisami, lub zwrócić produkt sprzedawcy podczas zakupu nowego, równorzędnego produktu.

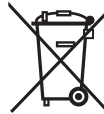

**Uwaga!** – lokalne przepisy mogą przewidywać poważne sankcje w przypadku samodzielnej likwidacji tego produktu.

# **CECHY TECHNICZNE PRODUKTU**

**UWAGI: •** Wszystkie podane cechy techniczne, odnoszą się do temperatury otoczenia 20°C (± 5°C). • Nice S.p.a. zastrzega sobie prawo wprowadzenia zmian w produkcie w jakimkolwiek momencie, gdy uzna to za konieczne, zachowując jednocześnie jego funkcjonalność i przeznaczenie.

- **Typologia:** urządzenie sterujące
- **Przyjęta technologia:** system "Bluebus"
- **Oświetlenie:** kolor czerwony/zielony
- **Długość przewodu do podłączenia:** odnieść się do instrukcji obsługi Centrali
- **Zasilanie:** urządzenie można podłączyć wyłącznie do systemu "Bluebus" fir-

my Nice, przy pomocy którego jest zasilane i komunikuje się z centralą

- **Pobrany prad:** 1,5 jednostki bluebus
- **Pojemność pamięci:** 1 BM1000 (zawiera maksymalnie 255 kombinacji)
- **Izolacja:** klasa III
- **Stopień ochrony pojemnika:** IP 54
- **Temperatura robocza:** od -20 °C do +55 °C
- **Użycie w atmosferze kwaśnej, słonej lub potencjalnie wybuchowej:** Nie
- **Montaż: Pionowy ścienny**
- **Wymiary (mm):** 80 x 70 x 30 h
- **Cieżar:** 240 g

# **DEKLARACJA ZGODNOŚCI**

*Adnotacja - Zawartość niniejszej deklaracji jest zgodna z treścią ostatniej dostępnej wersji, przed wydrukowaniem niniejszej instrukcji, oficjalnego dokumentu złożonego w siedzibie firmy Nice Spa. Niniejszy tekst został przystosowany z przyczyn wydawniczych.*

**Numer:** 301/MOTB **Wersja:** 0

Niżej podpisany Lauro Buoro w funkcji Prezesa Zarządu, deklaruje na własną odpowiedzialność, że produkt:

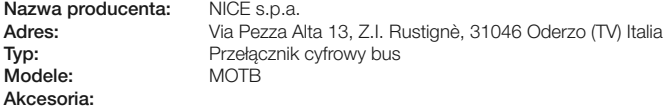

Jest zgodny z treścią następujących dyrektyw unijnych:

• 2004/108/EWG(ex dyrektywa 89/336/EWG) DYREKTYWA 2004/108/WE PARLA-MENTU EUROPEJSKIEGO I RADY z dnia 15 grudnia 2004 dotycząca zbliżenia ustawodawstwa Państw członkowskich dotyczącego kompatybilności elektromagnetycznej i która odwołuje 89/336/EWG.

Według następujących zharmonizowanych norm: EN 61000-6-2:2005; EN 61000-6-3:2007

Oderzo, 16 października 2008 **Lauro Buoro**

*(Prezes Zarządu)*

**10** – Polski

**PL**

# **EN - Images**

**IT - Immagini**

**FR - Images**

**ES - Imágenes**

**DE- Bilder**

**PL - Zdjęcia**

**NL - Afbeeldingen**

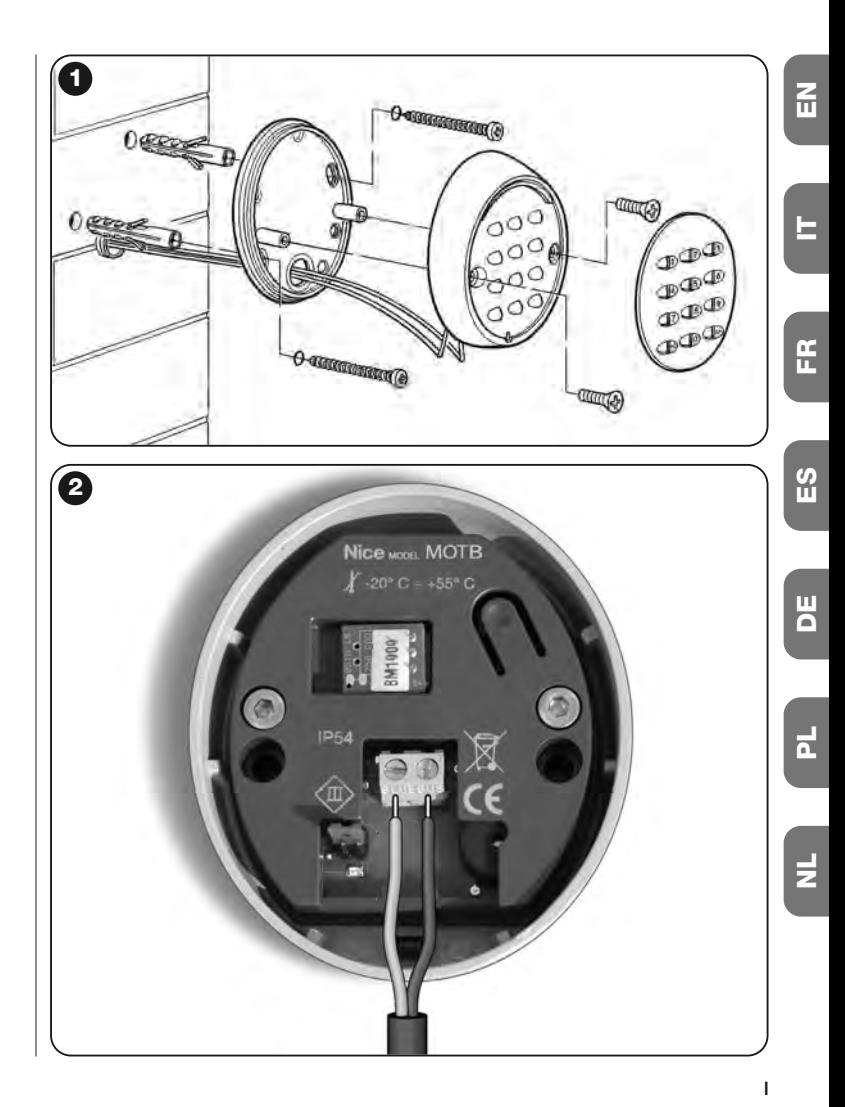

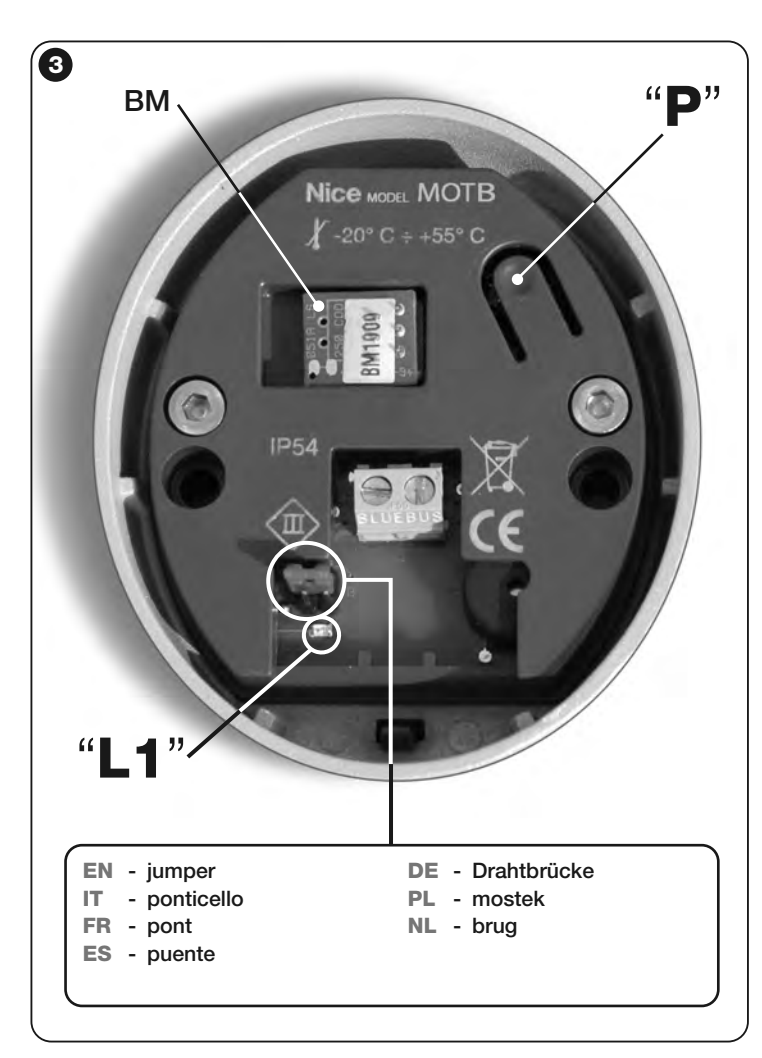

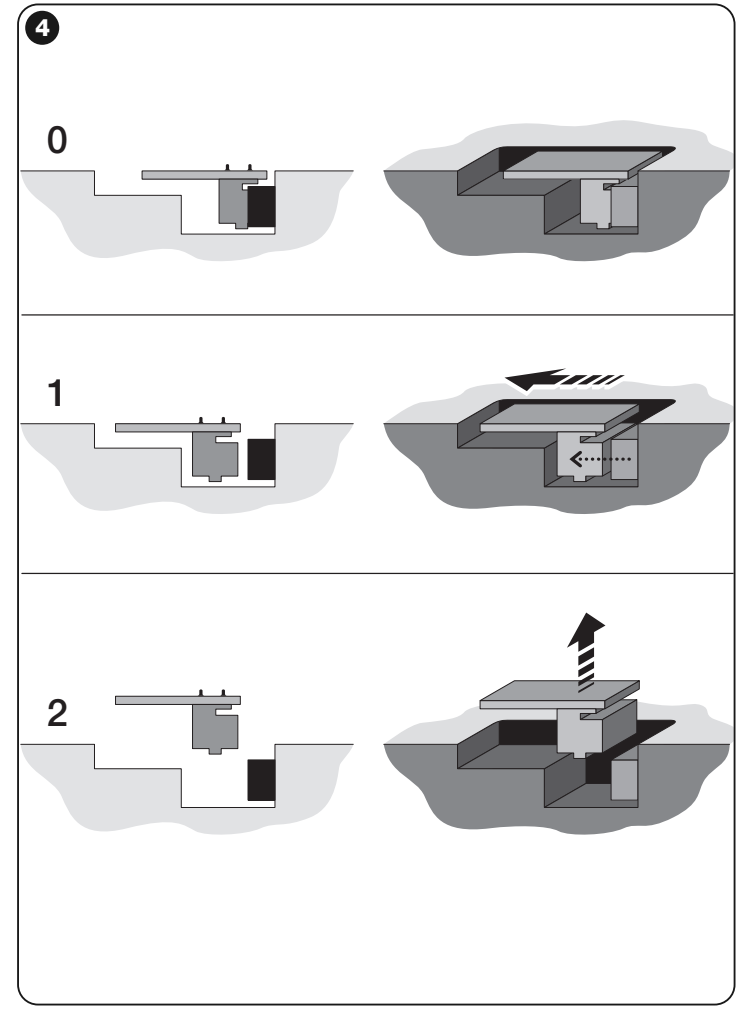

# **Nice**

### **Headquarters**

### **Nice SpA**

Oderzo TV Italia Ph. +39.0422.85.38.38 Fax +39.0422.85.35.85 info@niceforyou.com

### **Nice in Italy**

### **Nice Padova**

Sarmeola di Rubano PD Italia Ph. +39.049.89.78.93.2 Fax +39.049.89.73.85.2 infopd@niceforyou.com

### **Nice Roma**

Roma RM Italia Ph. +39.06.72.67.17.61 Fax +39.06.72.67.55.20 inforoma@niceforyou.com

### **Nice Worldwide**

**Nice France** Buchelay France Ph. +33.(0)1.30.33.95.95 Fax +33.(0)1.30.33.95.96 info@fr.niceforyou.com

### **Nice France Sud**

Aubagne France Ph. +33.(0)4.42.62.42.52 Fax. +33.(0)4.42.62.42.50 infomarseille@fr.niceforyou.com

### **Nice France Rhône Alpes**

Decines Charpieu France Ph. +33.(0)4.78.26.56.53 Fax +33.(0)4.78.26.57.53 infolyon@fr.niceforyou.com

### **Nice Belgium**

Leuven (Heverlee) Belgium Ph. +32.(0)16.38.69.00 Fax +32.(0)16.38.69.01 info@be.niceforyou.com

### **Nice Deutschland**

Gelnhausen Deutschland Ph. +49.(0)6051.91.520 Fax +49.(0)6051.91.52.119 info@de.niceforyou.com

### **Nice España Madrid**

Mostoles Madrid España Ph. +34.(0)9.16.16.33.00 Fax +34.(0)9.16.16.30.10 info@es.niceforyou.com

### **Nice España Barcelona**

Sant Quirze del Valles Barcelona España Ph. +34.(0)9.37.84.77.75 Fax +34.(0)9.37.84.77.72 info@es.niceforyou.com

### **Nice Polska**

Pruszków Polska Ph. +48.(022).759.40.00 Fax +48.(022).759.40.22 info@pl.niceforyou.com

### **Nice Portugal**

Mem Martins Portugal Ph. +351.21.922.82.10 Fax +351.21.922.82.19 info@pt.niceforyou.com

### **Nice Romania**

Cluj Napoca Romania Ph./Fax +40.(0)264.453.127 info@ro.niceforyou.com

### **Nice Turkey**

Kadikoy Istanbul Turkey Ph. +90.216.456.34.97 Fax +90.216.455.78.29 info@tr.niceforyou.com

### **Nice UK**

Sutton in Ashfield United Kingdom Ph. +44.16.23.55.80.86 Fax +44.16.23.55.05.49 info@uk.niceforyou.com

### **Nice Australia**

Wetherill Park Australia Ph. +61.(0)2.96.04.25.70 Fax +61.(0)2.96.04.25.73 info@au.niceforyou.com

### **Nice China**

Shanghai P. R. China Ph. +86.21.575.701.46/45 Fax +86.21.575.701.44 info@cn.niceforyou.com

# **Nice USA**

Jacksonville Florida USA Ph. +1.904.786.7133 Fax +1.904.786.7640

**www.niceforyou.com** info@us.niceforyou.com info@us.niceforyou.com info@us.niceforyou.com info@us.niceforyou.com